## **Connexion à l'ENT (Parents et Élèves)**

Pour se connecter à l'ENT,allez sur le site du collège : https://www.clg-henri-wallon.ac-nice.fr/ .

Collège Henri Wallon College<br>Henri WALLON ÉDUCATION  $\tilde{\Phi}$ PRIORITAIRE académie<br>Nice Education nafiona<br>enseigneme<br>supérie recherch  $E3D$ MOODLE E-SIDOC **FOURNITURES** TÉLÉSERVICES LOGICIELS ENT Recherche OK

Cliquez ensuite sur « ENT »

## La fenêtre de connexion apparaît, choisissez Parents ou Élèves (Educonnect)

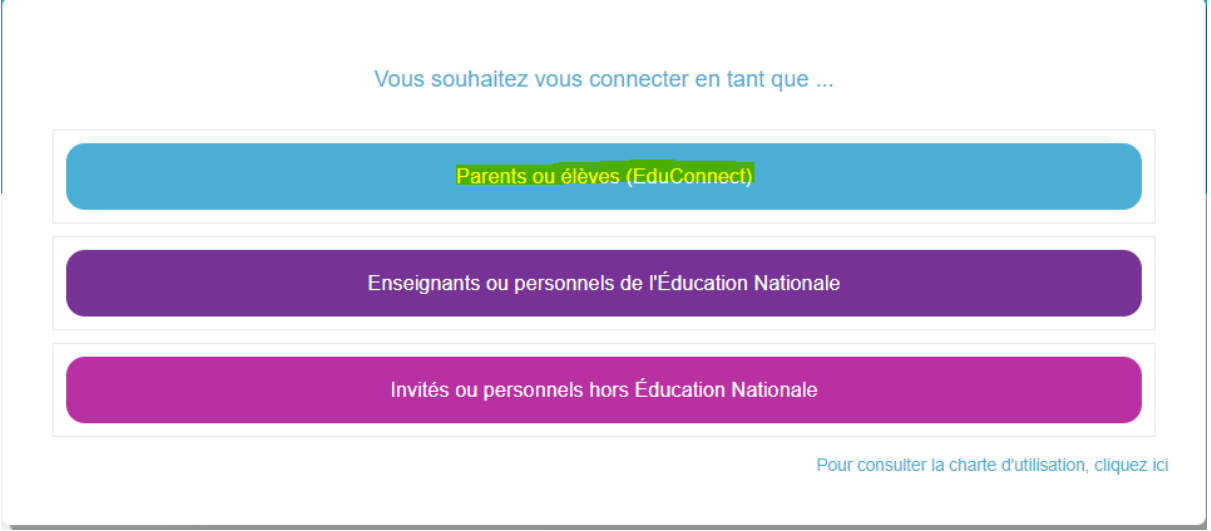

## Vous arrivez ensuite sur la page d'Educonnect.

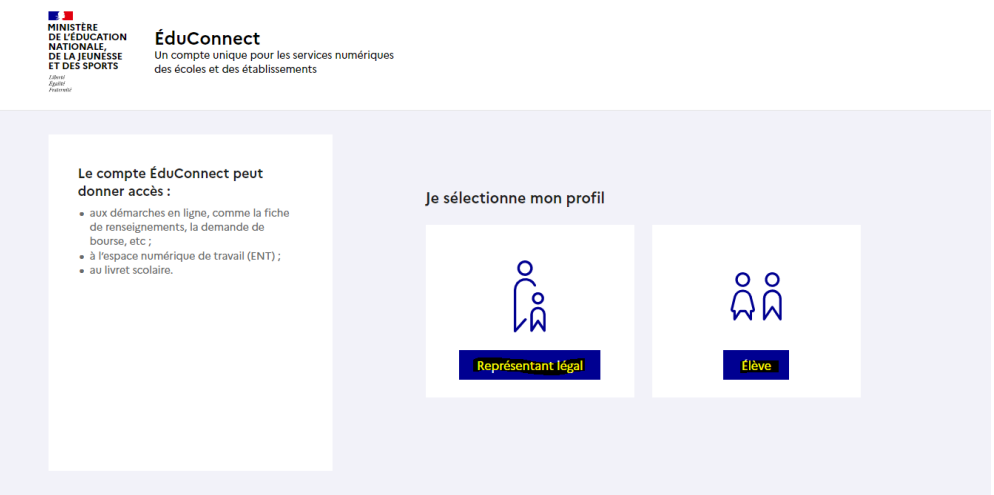

## **1) Vous êtes parent, choisissez représentant légal**

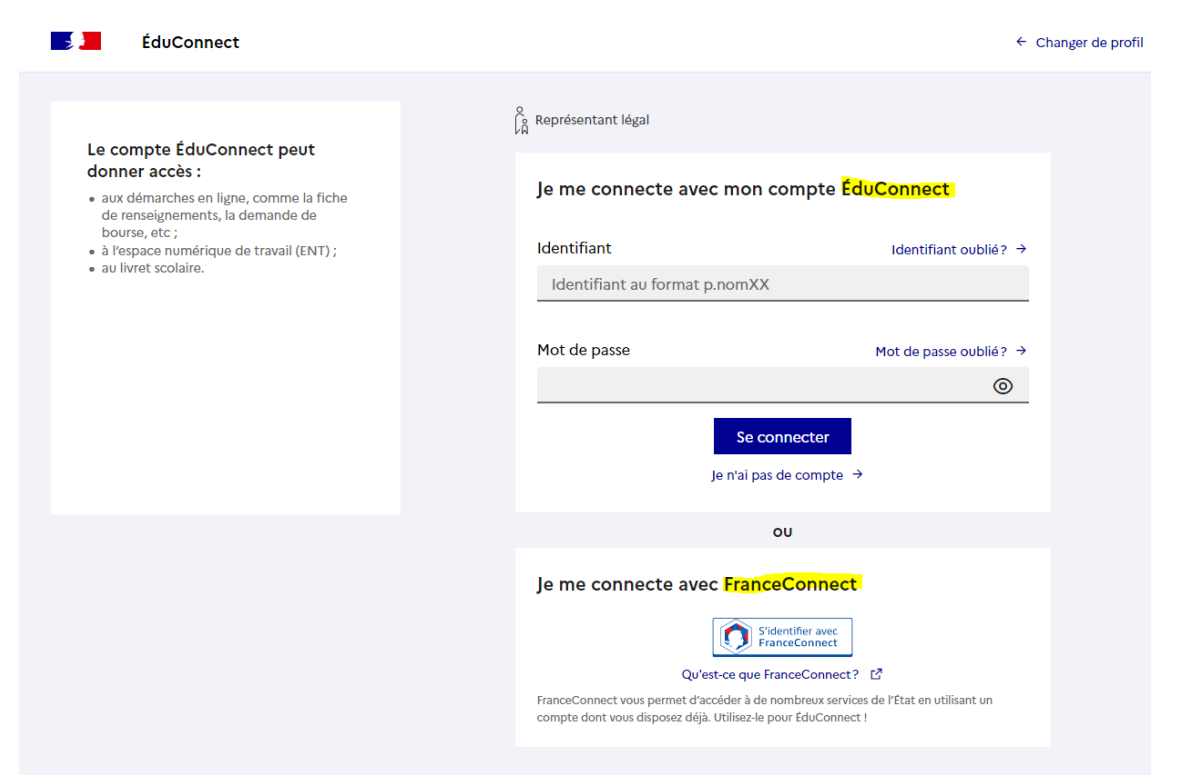

Vous avez deux possibilités :

- Vous vous connectez avec votre compte Educonnect (préférable, si vous n'en avez pas cliquez sur "je n'ai pas de compte" et suivez les étapes pour la création du compte).
- À défaut, vous pouvez utiliser votre compte sur FranceConnect (Impôts, Amélie, CAF…).

Une fois connecté, vous serez redirigé vers votre espace ENT.

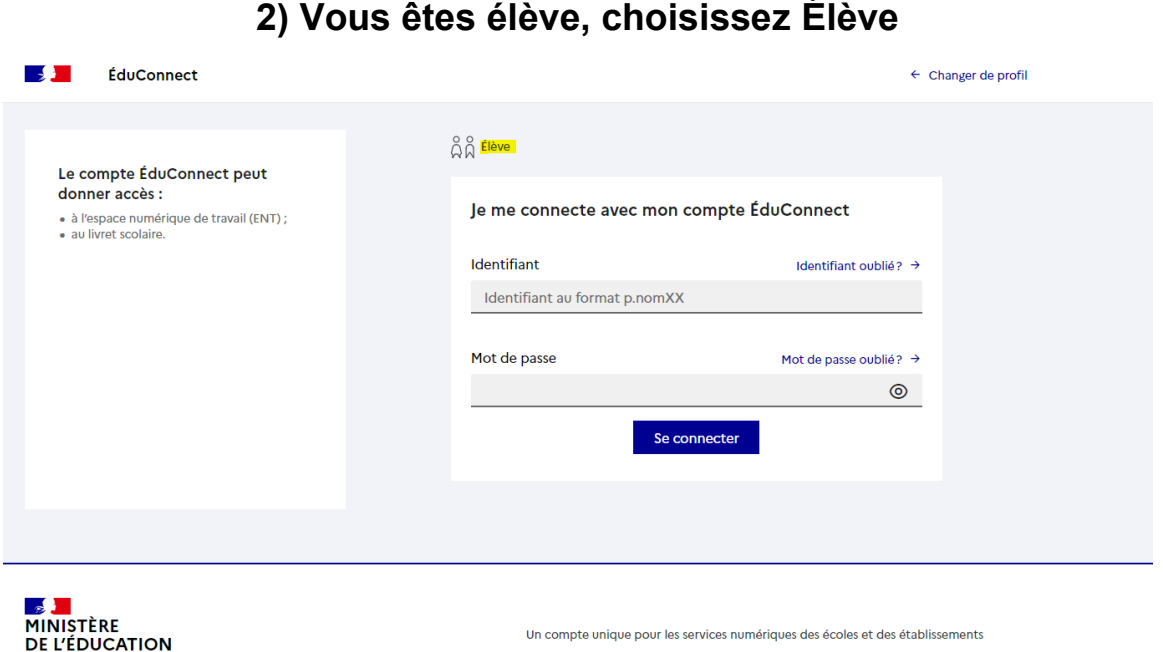

L'identifiant et mot de passe de connexion sont fournis par le collège. Connectez-vous avec ces informations.

Une fois connecté, vous serez redirigé vers votre espace ENT.

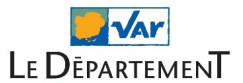